IBM Interact версия 9 выпуск 1 25 октября 2013 г.

# *Замечания по выпуску*

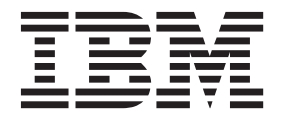

#### **Примечание**

Перед тем как использовать данный документ и продукт, описанный в нем, прочтите сведения под заголовком ["Замечания" на](#page-34-0) [стр. 31.](#page-34-0)

Данное издание относится к версии 9, выпуску 1, модификации 0 продукта IBM Interact и ко всем его последующим выпускам и модификациям, пока в новых изданиях не будет указано иное.

# **Содержание**

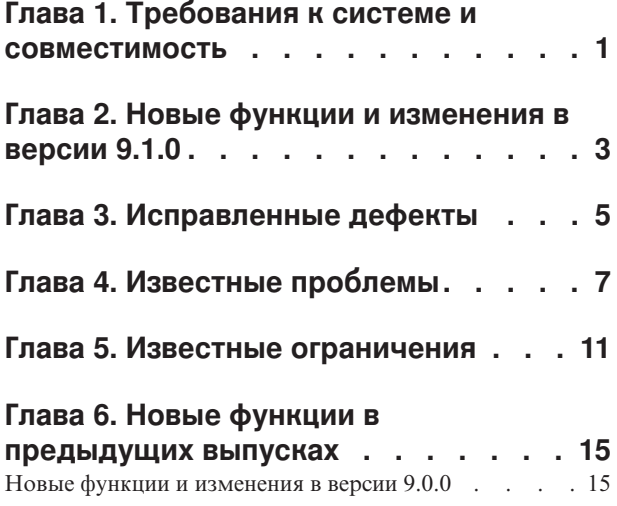

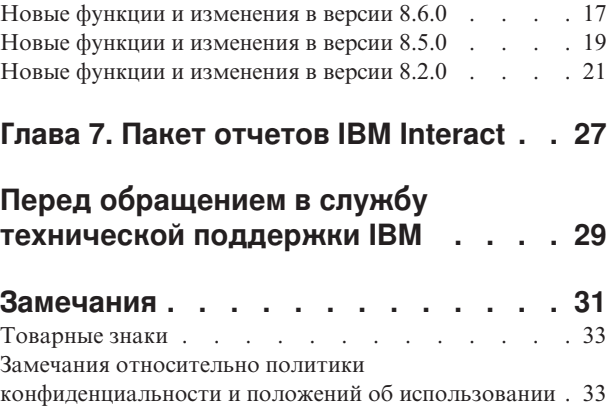

# <span id="page-4-0"></span>**Глава 1. Требования к системе и совместимость**

IBM® Interact работает как часть комплекта продуктов IBM EMM.

Вы можете произвести обновление до Interact 9.1.0 из Interact версии 8.5.0 или более поздней версии. Инструкции смотрите в публикации *IBM Interact: Руководство по установке*.

## Где найти подробную информацию о требованиях к системе и **совместимости**

Список версий продуктов IBM , совместимых с данным продуктом, смотрите в публикации *Матрица совместимости продуктов IBM 9.1.0* и в прочих документах о совместимости продуктов, расположенных в разделе Documentation (Документация) на веб-сайте портала поддержки IBM : [\(https://www.ibm.com/support/entry/portal/](https://www.ibm.com/support/entry/portal/documentation) [documentation\)](https://www.ibm.com/support/entry/portal/documentation).

Список требований к продуктам сторонних поставщиков для данного продукта смотрите в документе *IBM Программные среды, рекомендованные для продуктов Enterprise, и минимальные требования к системе*, доступ к которому можно получить, выбрав **Справка > Документация по продукту**, когда вы вошли в систему Interact, а также с веб-сайта портала поддержки IBM : [\(https://www.ibm.com/support/entry/portal/](https://www.ibm.com/support/entry/portal/documentation) [documentation\)](https://www.ibm.com/support/entry/portal/documentation).

## <span id="page-6-0"></span>Глава 2. Новые функции и изменения в версии 9.1.0

#### Подавление предложений Interact в реальном времени

Этот выпуск Interact содержит улучшенные функции управления подавлением предложений: пользователям предоставляется простой интерфейс, в котором они могут указать, когда нужно прекратить отправку конкретного предложения конкретному посетителю (например, после того, как посетитель принял предложение, отклонил предложение или просмотрел его указанное число раз). Таким образом наиболее подходящее предложение всегда отправляется посетителям, что увеличивает коэффициент ответов. Дополнительную информацию смотрите в публикации Interact: Руководство пользователя.

#### Поддержка решений кэширования IBM WebSphere eXtreme **Scale**

Этот выпуск Interact поддерживает дополнительные решения кэширования для повышения производительности в больших внедрениях: всегда предоставлявшееся встроенное решение кэширования ehCache работает как прежде, а для больших установок реализована поддержка решения кэширования IBM WebSphere eXtreme Scale.

После установки дополнительного продукта Interact Adapter for eXtreme Caching на каждом сервере среды выполнения вы можете использовать кэширование WebSphere eXtreme Scale для хранения профилей покупателей и внутрисеансовых контекстных данных во время операций в реальном времени и управления ими. Дополнительную информацию смотрите в публикации Interact: Руководство по настройке.

### Интеграция с Opportunity Detection для более сложных шаблонов событий и улучшения маркетинговых решений в реальном времени

Посредством интеграции с IBM Opportunity Detection Interact теперь поддерживает распознавание более сложных шаблонов событий во время решений в реальном времени, что увеличивает релевантность предложений и сообщений. Дополнительную информацию смотрите в публикации Interact: Руководство администратора и в документации к Opportunity Detection.

## Улучшения установки и обновления IBM EMM

Улучшения процессов установки и обновления включают:

- Инструкции по установке для всех продуктов были переписаны и реорганизованы в отдельную установку и руководства по обновлению, теперь информацию стало проще найти и использовать.
- Установщики были улучшены для включения лучших описаний сведений, которые необходимо ввести, и для более ясных описаний действий, которые надо выполнить во время каждого этапа установки.
- Каждый установщик теперь предоставляет ссылки непосредственно на руководства по установке и обновлению продукта, в форматах PDF или HTML.

## **Конфигурирование для управления сбором статистики обучения**

В предыдущих выпусках Interact статистика обучения собиралась для всех предложений, возвращенных вызовом getOffers. Для улучшения сбора статистических данных обучения и повышения точности собранных данных в этот выпуск внесены следующие изменения:

- v Для всех предложений, возвращенных в вызове getOffers: если предложения заданы самообучением, то и контакты, и ответы теперь учитываются в статистике обучения и проходят через агрегатор обучения.
- v Для всех предложений, возвращенных в вызове getOffers: если предложения не заданы самообучением, то и контакты, и ответы не учитываются в статистике обучения и не проходят через агрегатор обучения.

Учтите, что если обучение выключено глобально, то никакие атрибуты обучения не регистрируются ни для каких процедур.

Для регистрации атрибутов обучения всех процедур (независимо от того, заданы ли они самообучением), разрешите параметр конфигурации **interact | offerServing | alwaysLogLearningAttributes**. Если этот параметр разрешен, то это соответствует режиму предыдущих версий Interact. (RTC65426, RTC56978)

# <span id="page-8-0"></span>**Глава 3. Исправленные дефекты**

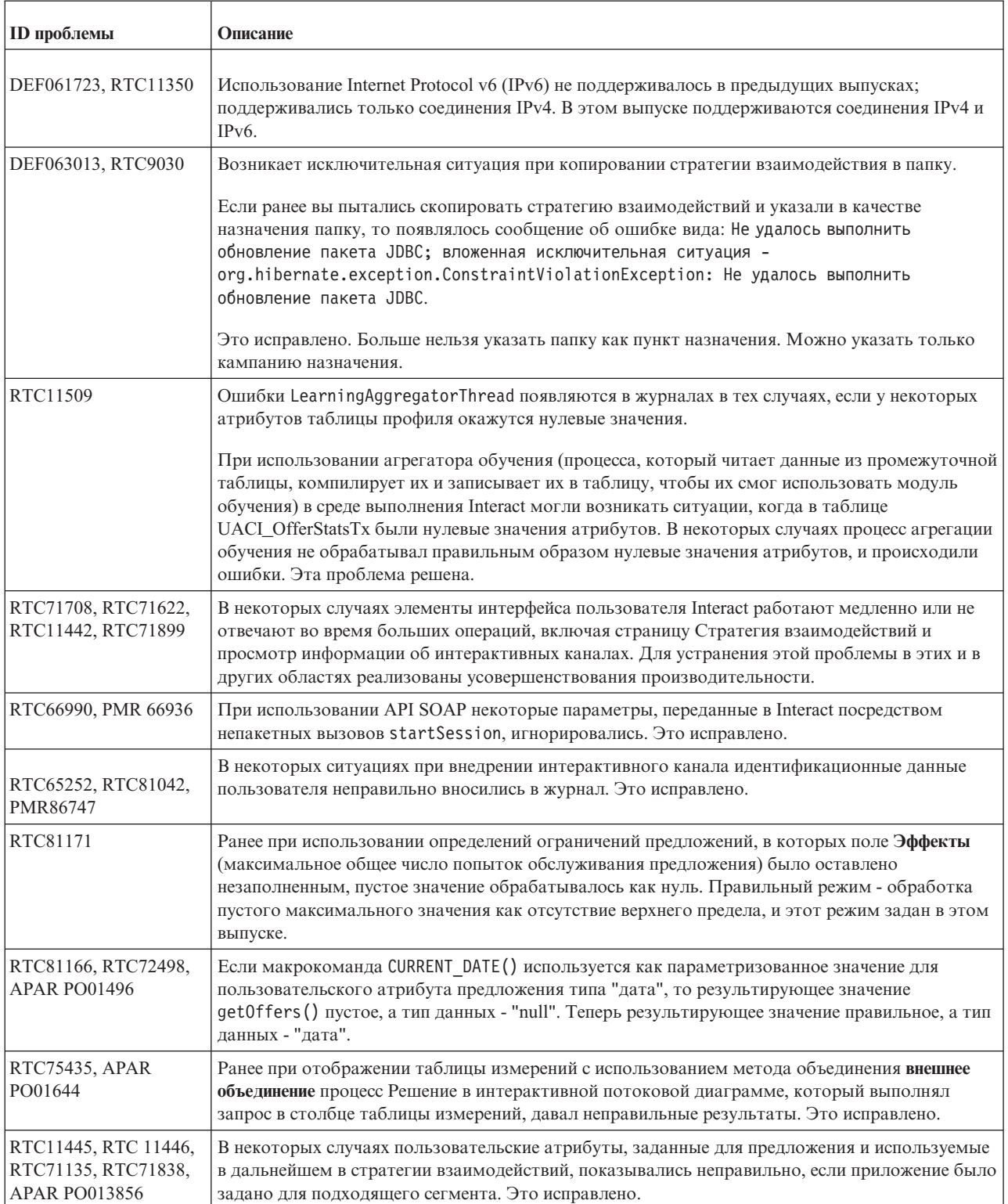

В следующей таблице перечислены дефекты, исправленные в версии Interact 9.1.0.

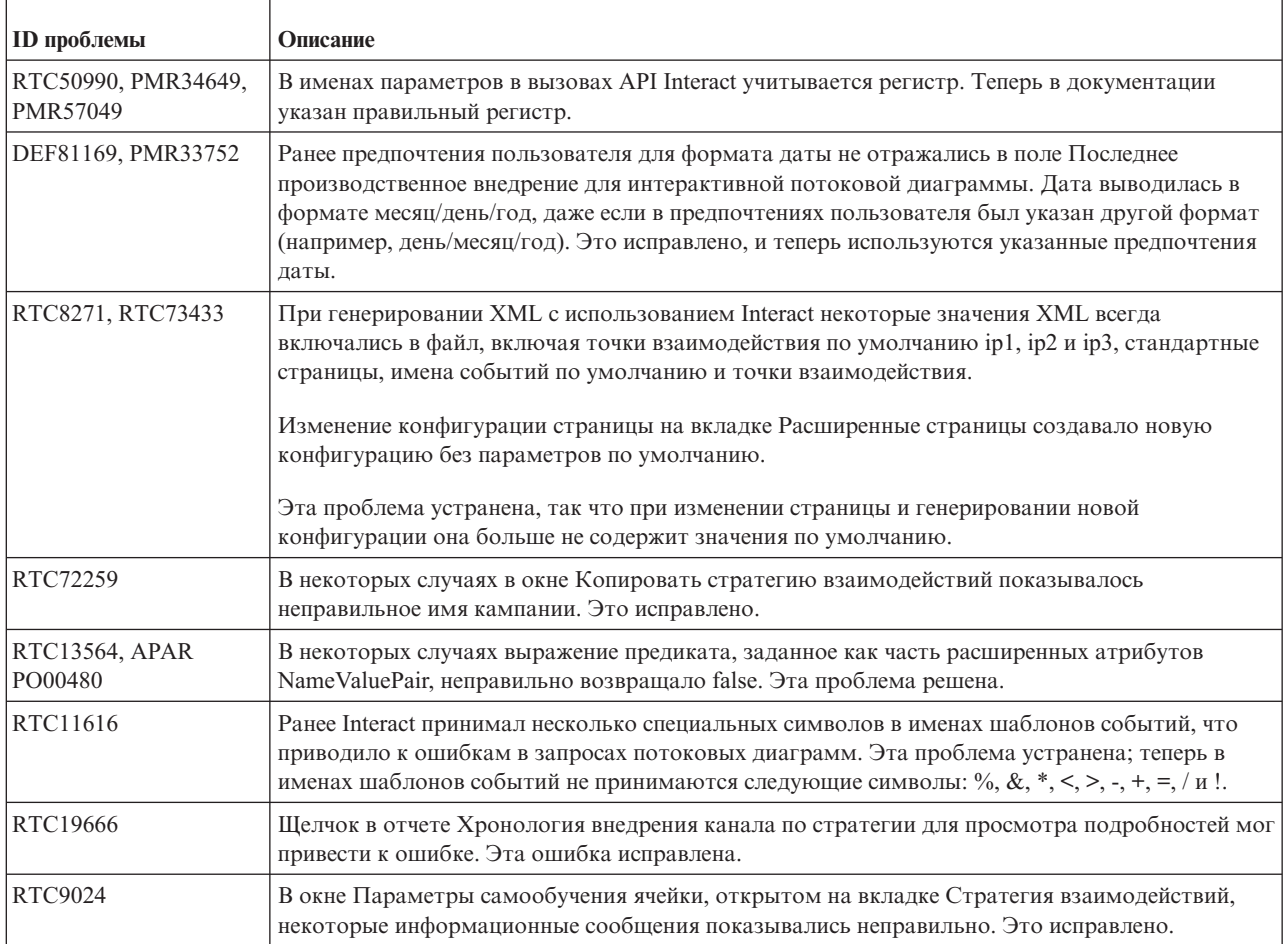

# <span id="page-10-0"></span>Глава 4. Известные проблемы

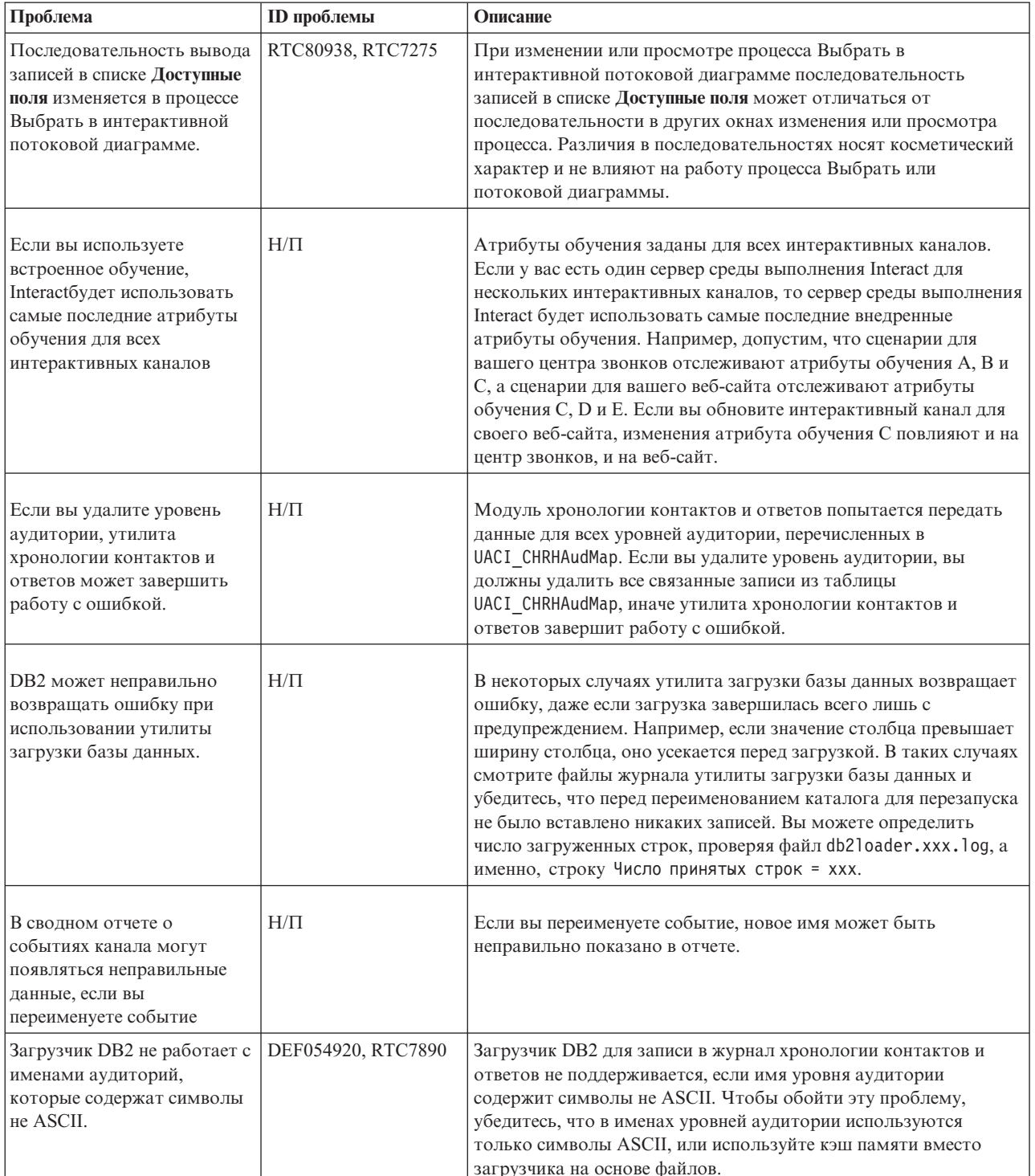

В следующей таблице перечислены проблемы в версии Interact 9.1.0.

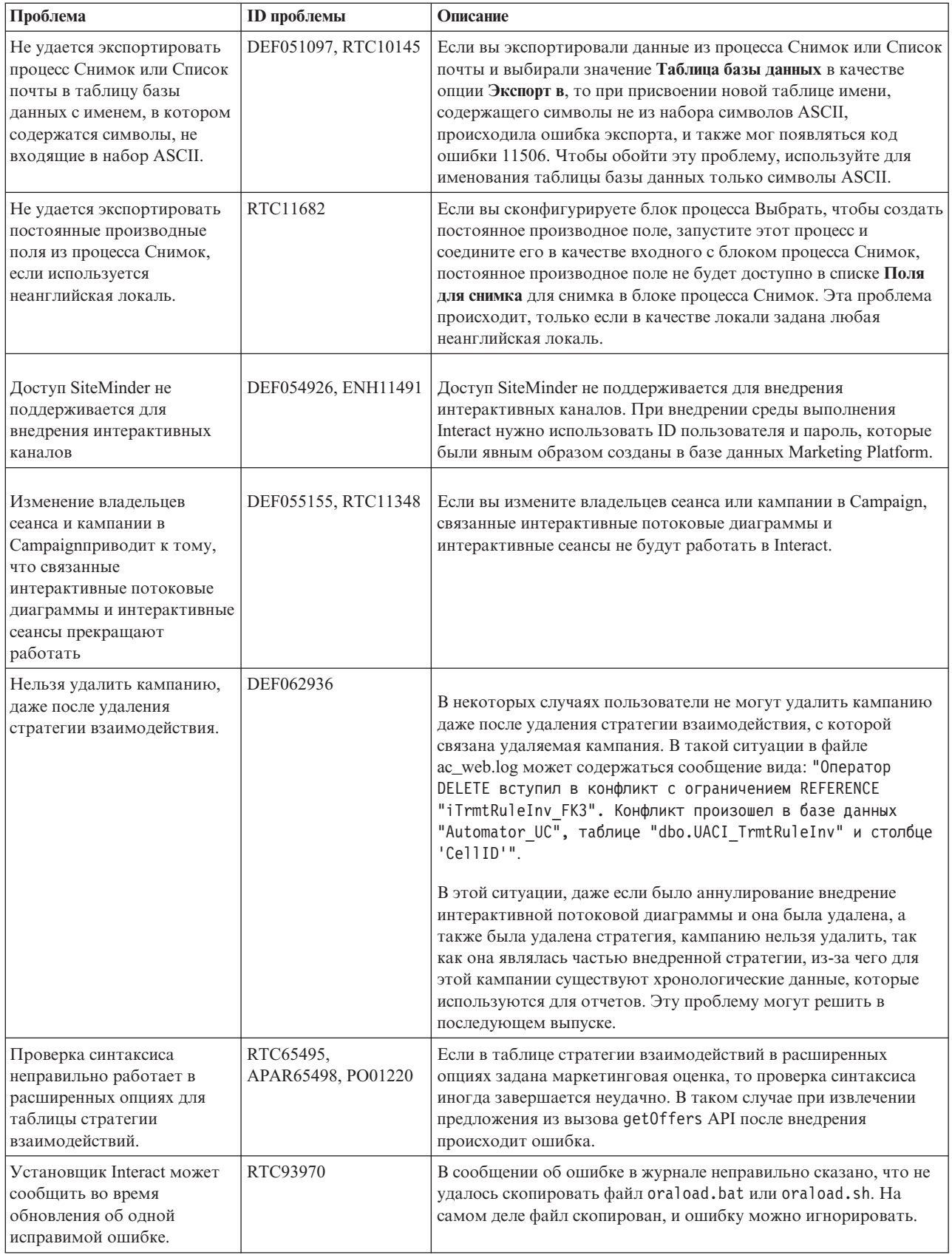

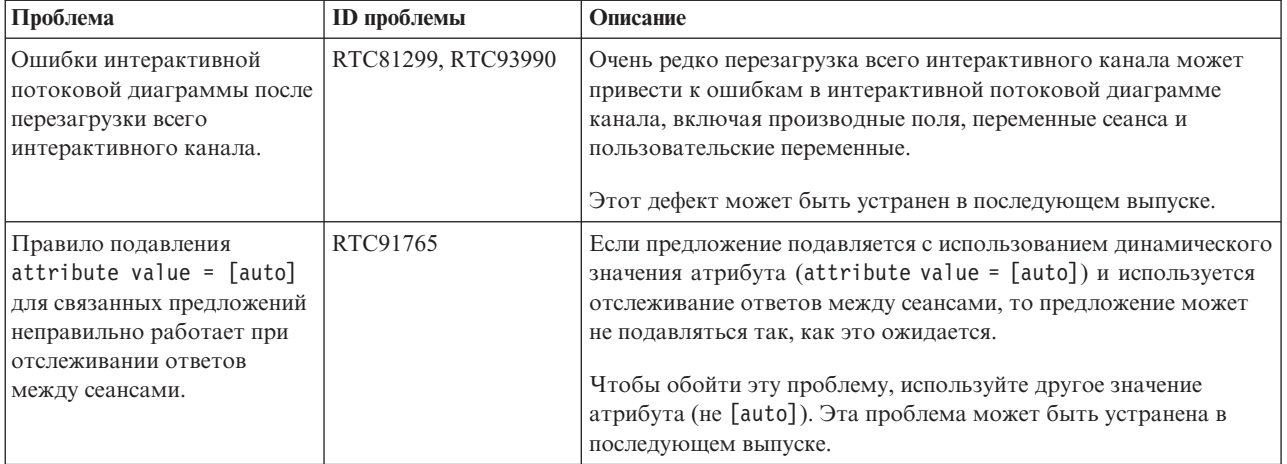

# <span id="page-14-0"></span>Глава 5. Известные ограничения

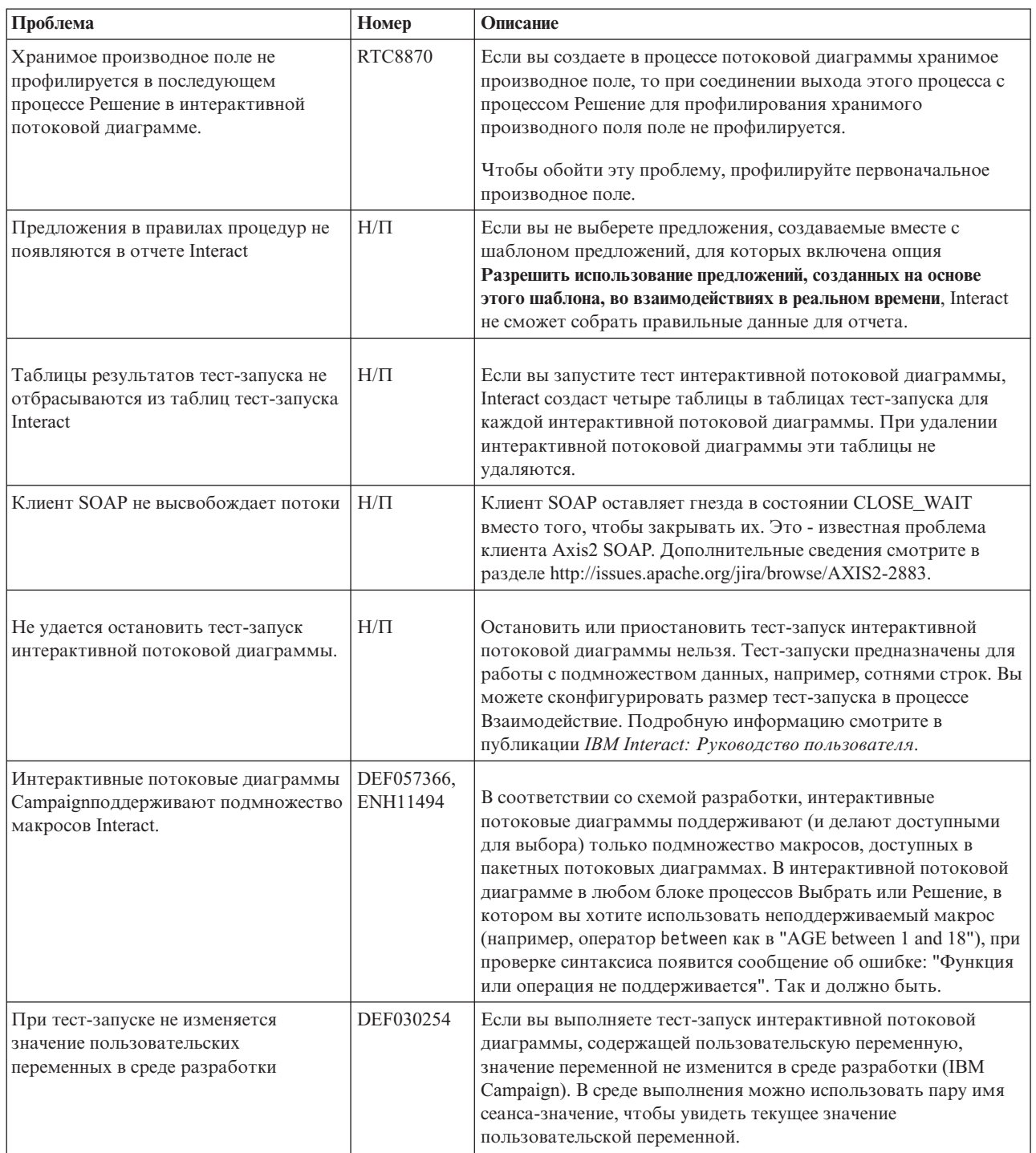

#### В следующей таблице перечислены известные ограничения в Interact 9.1.0.

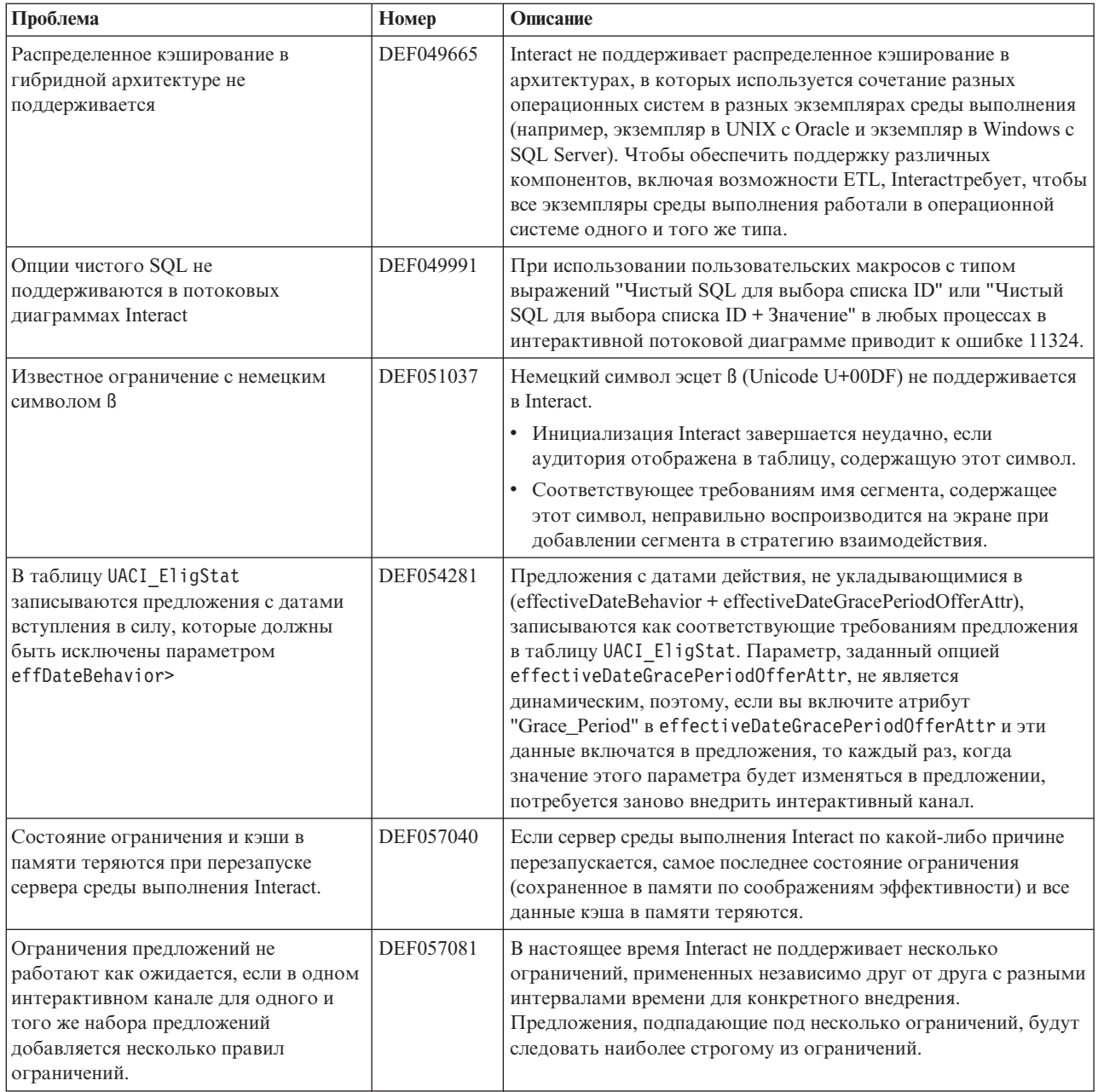

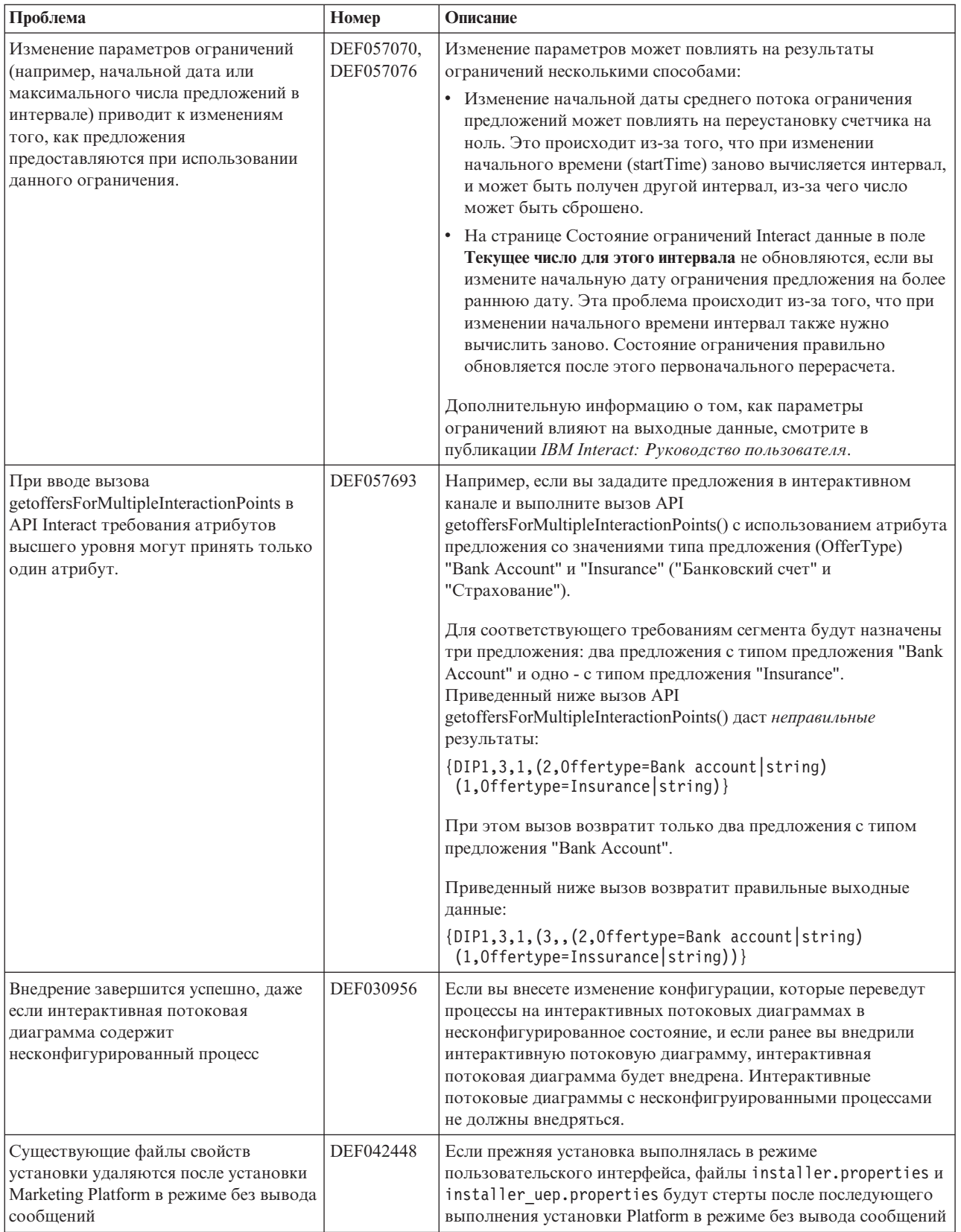

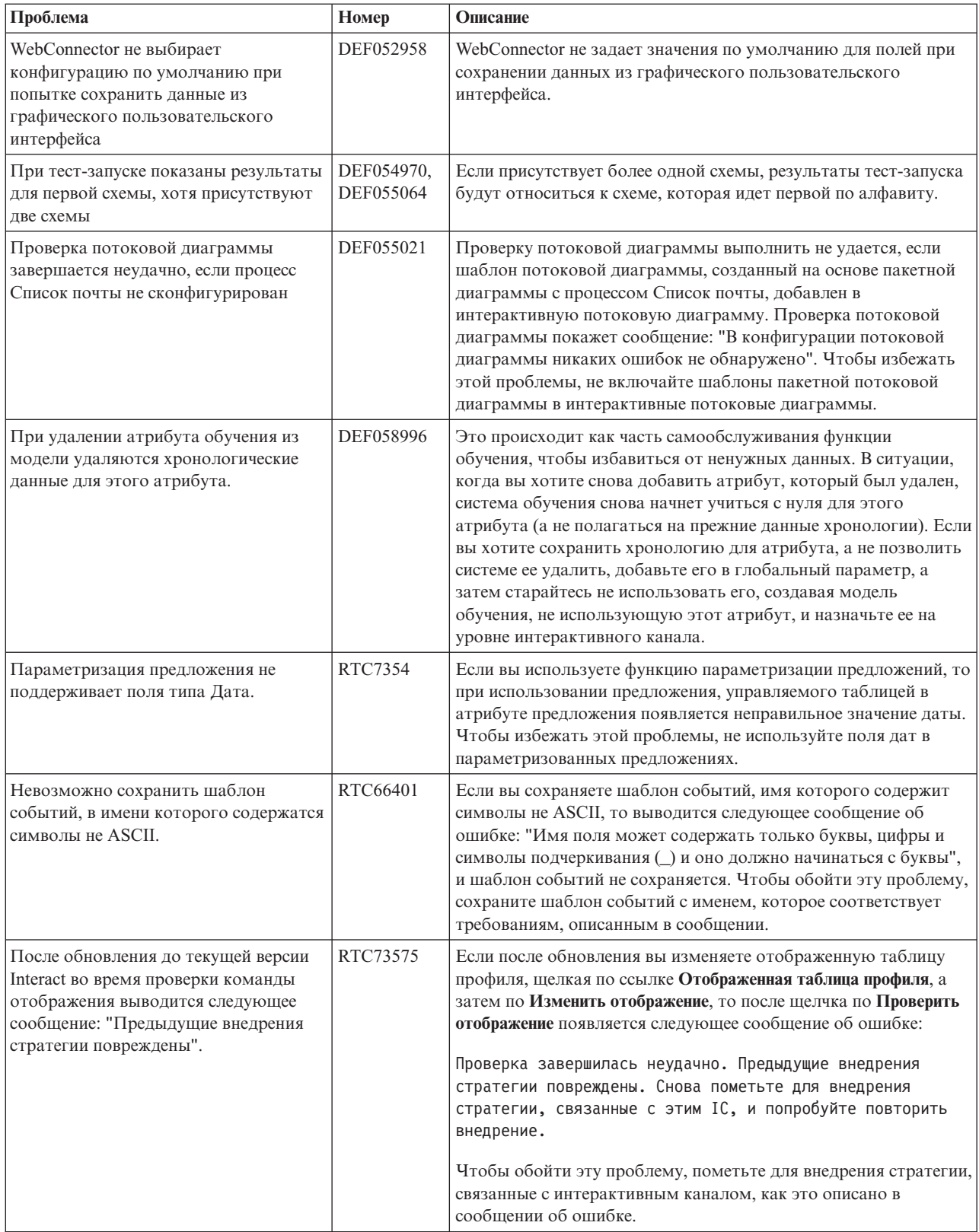

## <span id="page-18-0"></span>**Глава 6. Новые функции в предыдущихвыпусках**

В этом разделе описаны изменения в предыдущих выпусках IBM Interact (для справки). Более подробные инструкции по использованию этих функций смотрите в документации по Interact.

## **Новые функции и изменения в версии 9.0.0 Поведенческая обработка событий в Interact**

Теперь Interact может персонализировать предложения, основанные на шаблонах действий посетителей; они называются *шаблонами событий*. Использование шаблонов событий (их также называют "бихевиористическими триггерами") позволяет вам проверить, происходит ли событие или собрание событий в ходе взаимодействия и, если выполнен указанный шаблон или набор событий, инициировать в ответ одно или несколько действий.

Например, на веб-сайте шаблон событий может содержать любую комбинацию посещаемых страниц (включая то, сколько раз производилось посещение страницы), скачанных документов, просмотренных носителей и используемых терминов поиска. Другой пример: В центре вызовов такие события, как причина взаимодействия или фактическое требование службы, инициированное в ходе взаимодействия (например, изменения адресов или запросы информации для продукта) могут использоваться, чтобы указать шаблон событий, который может инициировать действие. Все эти события, вместе взятые, указывают на определенный шаблон поведения, и эти шаблоны событий могут инициировать действия в сеансе Interact. Инициированные действия также могут включать в себя внешний вызов.

В реализацию шаблонов событий также входит функция *событий триггеров*. Событие триггера - это событие, инициированное другим событием или шаблоном событий. Иначе говоря, это можно сформулировать так, что действие одного события инициирует другое событие. Событием триггера может быть событие, уже заданное на вкладке События в Interact, или событие, распознаваемое как часть шаблона и обрабатываемое как событие с заданным действием. Например, можно использовать функцию событий триггеров в случае, когда происходит событие KitchenAppliancePageVisited. Вы можете решить, что одним из действий, инициируемых этим событием, является то, что также происходит событие KitchenRenovationsPageVisited или другие события, а также выполняются их последующие действия.

Стандартные события и события триггеров можно использовать в определениях шаблонов событий. После того как вы создадите шаблоны событий, они станут доступны для использования в интерактивных потоковых диаграммах.

Чтобы увидеть изменения, реализованные для поддержки шаблонов предложений, смотрите вкладку События для интерактивного канала.

(RTC616, RTC716, RTC717, RTC718, RTC719)

#### **Рандомизация представления предложений**

В предыдущих выпусках Interact, если у нескольких предложений в одной и той же группе правил на вкладке Стратегия была одна и та же оценка, продукт Interact

возвращался к предложению с наименьшим ID предложения. Начиная с этого выпуска, Interact рандомизирует предложения с равной оценкой, делая менее вероятной возможность того, что посетитель увидит одно и то же предложение в нескольких взаимодействиях.

Рандомизация представления предложений, по умолчанию, включена, но она управляется свойством конфигурации Interact | offerserving | offerTieBreakMethod на сервере среды выполнения Interact. (RTC621)

## Поддержка API REST

В предыдущих выпусках Interact обеспечивался доступ к интерфейсу прикладного программирования (application programming interface, API) через SOAP и сериализацию Java через HTTP. Начиная с этого выпуска, Interact поддерживает дополнительный подход в службе сообщений промышленного стандарта, который называется REST (Representational State Transfer). Реализация RESTful (в соответствии с ограничениями REST), используемая API Interact, позволяет обмениваться структурированными сообщениями JSON по HTTP с коротким временем ответа и низкими требованиями к обработке и ресурсам.

Существует два класса Interact, связанных с API REST: RestClientConnector, который служит помощником для соединения с экземпляром среды выполнения Interact через REST в формате JSON, и RestFieldConstants, который описывает основной формат сообщения JSON, используемого для требований и ответов API.

После установки сервера времени разработки Interact пример клиента REST будет представлен в файле Interact Home/samples/javaApi/InteractRestClient.java. Хотя пример кода - это просто пример, он обеспечивает хорошую отправную точку для демонстрации того, как используется API REST.

Полное описание классов API ReST вместе со всей прочей информацией об API Interact смотрите в документе Javadoc, установленном на сервере среды выполнения в каталоге Interact\_Home/docs/apiJavaDoc.

#### $(RTC721)$

#### Изменения WDSL

На протяжении нескольких выпусков Interact поддержка WDSL (Web Services Description Language - язык описаний веб-служб), которая использовалась, чтобы описывать обновления доступных веб-служб, была обновлена. Самую последнюю информацию по WSDL можно найти в XML-файлах в домашнем каталоге Interact в следующем расположении:

- <домашний каталог Interact>/conf/InteractService.wsdl
- <домашний каталог Interact>/conf/InteractAdminService.wsdl

В частности, помните о следующих изменениях:

- В Interact 8.6.0.2 и новее SOAP API WSDL несовместим с предыдущими версиями из-за усовершенствований.
- В Interact 8.6.0.3 компонент WSDL несколько отличается от 8.6.0.2. Однако WSDL в 8.6.0.2 работает в сочетании с Interact 8.6.0.3 без изменений.
- Смотрите файлы readme для пакетов исправлений 8.6.0.2 и 8.6.0.3, чтобы подробнее узнать о конкретных изменениях WSDL, связанных с параметром NameValuePairImpl и обязательными параметрами minOccurs (например, relyOnExistingSession u debug).

## <span id="page-20-0"></span>Новые функции и изменения в версии 8.6.0

## Рекомендации по продуктам при интеграции Interact с IBM **Digital Recommendations**

Теперь Interactможет сочетать свой сложный подход с персонализацией предложений с масштабируемыми решениями по рекомендации продуктов IBM Digital Recommendations для обеспечения оптимальных предложений и информации о продуктах при взаимодействиях с покупателями.

Теперь вы можете настроить веб-страницы, чтобы впервые вызвать Interactдля предложений, которые нужно представить посетителю и которые потом будут использовать вызов API для отправки ID категории продукта в Digital Recommendations для получения рекомендаций относительно наиболее популярных продуктов для этого предложения. Например, вы можете сконфигурировать страницу, так что Interact представит наилучшее предложение для конкретного посетителя (10% скидки для всех устройств), a Digital Recommendations представит лучшие рекомендации по продуктам для этого предложения (самые популярные домашние устройства для конкретного ID категории).

Чтобы получить дополнительную информацию, смотрите публикацию IBM Interact: Руководство администратора, а также пример приложения, установленный в каталоге /<домашний\_каталог\_Interact>/samples/IntelligentOfferIntegration и доступный для использования в качестве демонстрации и отправной точки для ваших собственных веб-страниц.

(ENH11607)

#### Новые возможности управления и поддержки версий

Информация о внедрении интерактивного канала перемещена на отдельную вкладку Внедрение. Вкладка Внедрение обеспечивает расширенный пользовательский интерфейс для управления внедрением, включая следующие возможности:

- Просмотр и аннулирование внедрения для активных внедрений. В представлении активных внедрений представлена информация о текущем внедрении, и вы можете аннулировать выбранное внедрение, если это нужно.
- Представление отложенных изменений. Представление отложенных изменений позволяет увидеть, какие изменения помечены для внедрения, но еще не внедрены, и позволяет внедрить изменения или только необходимые глобальные параметры в группе серверов назначения.
- Откат предыдущих внедрений. В разделе Хронология внедрения можно выбрать и заново внедрить более ранние версии внедрения или заново загрузить и изменить предыдущие компоненты (потоковые диаграммы и вкладки стратегии).
- Повторная загрузка и изменение предыдущих компонентов среды разработки. Можно использовать вкладку Внедрение, чтобы заново загрузить интерактивные каналы, потоковые диаграммы и интерактивные стратегии из предыдущих внедрений и просмотреть или изменить их перед повторным внедрением.
- Пользовательские представления. Применить фильтр к списку хронологии внедрения, чтобы увидеть только нужную информацию, например, убрать при помощи фильтра все внедрения за исключением конкретной группы серверов или только успешно завершившихся внелрений. Также можно произвести сортировку списков на основе тех или иных столбцов или на основе комбинаций нескольких столбцов, чтобы увидеть только нужную информацию о внедрении.

 $(ENH11608)$ 

## **Усовершенствования внешнего обучения**

В предыдущих версиях встроенное обучение Interact нельзя было использовать вместе с требованиями к пользовательскому обучению. Теперь функции выбора встроенной реализации обучения Interact доступны при помощи нового набора вызовов API, которые позволят использовать встроенные методы обучения во внешнем алгоритме обучения. Дополнительную техническую информацию смотрите в документах Javadoc, установленных в каталоге /<*домашний\_каталог\_Interact>*/docs/ learningOptimizerJavaDocs. (ENH11609)

#### **Служба профилирования данных: иерархические данные профиля получают через EXTERNALCALLOUT**

Теперь можно использовать функцию API EXTERNALCALLOUT для импорта иерархических данных профиля в сеансы среды выполнения Interact. Это позволяет брать данные из различных источников, включая веб-службы. (ENH11610)

#### **Усовершенствования вкладки Стратегия взаимодействия**

Вкладка Стратегия взаимодействия была переработана, чтобы добавить функции и упростить использование. К усовершенствованиям относятся:

- v **Новые опции представления.** Теперь намного проще управлять большим числом правил, предложений, зон, сегментов и т.п. через использование фильтров списков и нескольких возможностей выбора сегментов и зон.
- **Применение опций ко многим правилам процедур одновременно.** Теперь вы можете выбрать несколько сегментов или зон в списке, чтобы назначить один и тот же набор дополнительных опций, настроек модели обучения и параметризованных атрибутов предложения для всех выбранных правил процедур одновременно.
- v **Включение, выключение и удаление многих правил процедур одновременно.** Те же самые функции выбора позволяют включить, выключить и удалить несколько правил процедур за один шаг.
- v **Интерфейс перетаскивания.** Интерфейс перетаскивания усовершенствован и теперь позволяет добавлять в правила зоны в дополнение к сегментами и предложениям. Также можно выбрать и перетащить более одного элемента в список правил одновременно.
- Новые представления: теперь можно просматривать правила процедур по сегментам или по зонам, а также дополнительную информацию и фильтрование.
- Добавлена возможность скопировать стратегию взаимодействий в другую кампанию за счет использования значка Копировать стратегию взаимодействий.
- Убрана функция автоматического сохранения, чтобы помешать нежелательным изменениям. Теперь вы должны явным образом сохранить свои изменения на вкладке стратегии или отменить их, чтобы отбросить нежелательные изменения.

#### (ENH11611)

#### **Усовершенствованные параметризованные предложения**

Параметризацию предложений можно использовать для персонализации общего предложения для отдельных физических лиц с использованием атрибутов, связанных с физическим лицом и сеансом. Теперь можно сконфигурировать параметризованные предложения на вкладке Стратегия как часть правила процедуры после отображения предложения в сегмент и зону. Параметризованные значения предложений будут специализированы для правила процедуры.

<span id="page-22-0"></span>Учтите, что используя функции вкладок новой стратегии, вы можете выбрать несколько правил процедур и изменить общие параметры одновременно.

Вы также сможете увидеть параметризованные значения с использованием белого списка глобальных предложений и таблиц OffersBySQL.

 $(ENH11612)$ 

#### Усовершенствования отчетов

В этот выпуск включены следующие усовершенствования отчетов, если вы используете необязательный пакет отчетов Interact:

- Отчет об эффективности зоны по предложениям. Этот отчет, доступ к которому можно получить, выбрав Analytics > Campaign Analytics, щелкнув по Отчеты Interact, а затем щелкнув по Эффективность зоны, позволяет увидеть, какова эффективность предложений по зонам.
- Фильтр отчета об эффективности ячеек. Отчет о производительности ячеек Interact усовершенствовать, чтобы его можно было запустить только для заданных вами элементов, что позволит повысить коэффициент ответов для стратегий взаимодействий. Это усовершенствование позволяет применять к данным фильтр на основе конкретного кода ячейки, чтобы получить данные, более сфокусированные, чем в исходном отчете.

#### (ENH11254, ENH11253)

#### **Защищенный протокол RMI**

В настоящее время в Interact есть два метода получения статистики JMX: RMI и JMXMP (их можно задать через конфигурацию Marketing Platform). Ранее только метод ЈМХМР обеспечивал защищенный доступ (для чего требовалось имя пользователя Marketing Platform и пароль для получения статистики JMX). Начиная с данного выпуска этот уровень безопасности также поддерживается и для RMI.

Вы можете сконфигурировать защищенный метод RMI в параметрах конфигурации Marketing Platform на странице Interact | Мониторинг, задав RMI в качестве протокола и значение TRUE - для параметра enableSecurity.

(ENH11488)

## Новые функции и изменения в версии 8.5.0

## Блок процесса Список взаимодействий добавлен в Campaign

В пакетные потоковые диаграммы Campaign добавлен новый блок процесса, который позволяет пользователям легко задавать предложения-кандидаты, которые должны предоставляться сервером среды выполнения Interact. Новый блок процессов, который называется Список взаимодействий, работает аналогично блоку процесса Список вызовов или Список почты. Используйте блок процесса Список взаимодействий пакетной потоковой диаграммы для определения предложений, которые будут переданы покупателям сервером среды выполнения, в том числе следующие варианты:

- Подавление предложений на уровне физического лица ("черный список")
- Назначение предложений на уровне физического лица ("белый список" или переопределение оценки)
- Назначение предложений на уровне аудитории (глобальные предложения или предложения по умолчанию)
- Назначение предложений по пользовательскому запросу  $SQL$

У сервера среды выполнения есть доступ к выходным данным из этого процесса, если вы внедряете интерактивную кампанию. Учтите, что в пакетной потоковой диаграмме могут находиться несколько экземпляров блока процесса Список взаимодействий. (ENH10375)

### **Усовершенствованное обучение (ENH10650,ENH10651,ENH10652,ENH10654)**

Функция обучения Interact усовершенствована следующими способами:

- Помимо глобальной модели обучения, которая уже есть в Interact, вы теперь сможете включить обучение и настроить атрибуты обучения на уровне интерактивного канала. зоны и группы правил. У каждого из этих уровней может быть свой набор пользовательских моделей обучения. Эта функция также называется "самообучением". Глобальные параметры для обучения наследуются в следующем порядке: глобальные параметры, интерактивный канал, зона, группа правил; при этом каждый последующий уровень может добавить или переопределить наследуемые параметры.
- Режим наблюдения за обучением.

Ранее компонент Interact не мог собирать статистику обучения, если обучение не было специально включено. Начиная с этого выпуска, режим наблюдения за обучением позволяет компоненту Interact собирать статистику обучения на основе предварительно заданной модели обучения (включая глобальную модель), даже если вы не используете Interact для оценки предложений.

• Отчеты обучения самообслуживания. (ENH10653)

Добавлен новый отчет для поддержки новых моделей самообучения, описанных выше. Теперь маркетеры могут запустить отчет анализа отчетов модели обучения в среде разработки Interact, чтобы сравнить эффективность двух моделей обучения за указанный период времени.

## **Веб-соединитель (ENH09370)**

Веб-соединитель позволяет веб-страницам создавать вызовы в Interact для персонализации предложений в реальном времени без реализации низкоуровневых вызовов Java™ или SOAP на сервере Interact. Веб-соединитель управляет оценкой предложений, презентацией и хронологией контактов/ответов через два ключевых процесса: Нагрузка в страницах, который обслуживает веб-страницу с персонализированными предложениями, и Проходной щелчок для предложения, в который записываются проходные щелчки для предложений и их перенаправление на указанную целевую страницу.

На вашей веб-странице во время загрузки встроенный код JavaScript связывается с веб-соединителем, который затем использует API Interact, чтобы возвратить список персонализированных предложений, и тот потом добавляется на вашу веб-страницу в формате HTML и других фрагментов разметки, в соответствии с тем, что потребуется. Когда пользователь щелкает по ссылке, она передается веб-соединителю, который использует Interact, чтобы определить правильный целевой URL, куда потом перенаправляется пользователь.

## <span id="page-24-0"></span>Соединитель собщений (ENH10655, ENH10656, ENH10657)

Соединитель сообщений Interact позволяет электронной почте (и другим электронным средствам массовой информации) делать вызовы в Interact для персонализации предложений во время открытия и с проходными щелчками, определяя оценку предложений и хронологию контактов/ответов через теги <img> (для получения персонализированных предложений для электронной почты при открытии) и теги <href>, которые записывают проходные щелчки для перенаправления пользователя на целевые страницы.

## Ограничения предложений (ENH10646,ENH10647)

Функция ограничения предложений позволяет организациям ограничить распределение представлений предложений или набора предложений в течение заданного периода времени. Например, вы можете захотеть подавить предложение по достижении заранее заданной квоты представлений (например, несколько представлений за один день) или равномерно распределить представления предложений по периоду времени.

## Дедупликация предложений (ENH10649)

Политика дедупликации предложений повышает эффективность того, как Interactyдаляет дубликаты предложений из требований для нескольких точек взаимодействия. Чтобы это выполнить, в API Interact добавлен новый вызов, get0ffersForMultipleInteractionPoints, который получает список предложений, охватывающий список заданных точек взаимодействия. Вызов API также указывает, должен ли сервер Interactприменить дедупликацию к возвращенному списку.

## Усовершенствования эффективности в Interact

Для всех компонентов IBM Interact реализованы многочисленные усовершенствования эффективности, затрагивающие следующие области:

- Кэширование сеансов хронологии контактов и другая запись кэша на основе файлов (ENH10959, DEF059773, DEF059774)
- Дубликаты записей хронологии ответов в запросах ETL обрабатываются более эффективно (DEF055886)
- Улучшена обработка памяти для обучения (DEF059772)
- Более эффективно обрабатывается агрегация обучения в целом (DEF057236)
- Повышена эффективность OfferBySQL (DEF055126)

## Новые функции и изменения в версии 8.2.0

#### Усовершенствования рынка предложений

Описанные ниже усовершенствования были внесены в Interact 8.2.0 для поддержки работы с большим числом предложений:

- Возможность использовать запросы SQL для получения нужного набора предложений-кандидатов. OffersBySOL дает пользователям возможность сконфигурировать SOL для запроса информации из таблиц, в которые во время выполнения были записаны списки предложений или предложения.
- Новая утилита командной строки для внедрения предложений-кандидатов. Можно сконфигурировать пакетную потоковую диаграмму Campaign, так чтобы она

запускалась периодически. По завершении выполнения потоковой диаграммы можно вызвать триггер, чтобы инициализировать внедрение предложений в таблице OffersBySQL.

#### Как использовать функцию OffersBySQL

Основные шаги по использованию функции OffersBySQL:

- 1. Организовать предложения в папки или списки предложений.
- 2. При использовании пакетных функций Сатраідп или любого внешнего процесса ETL заполнить таблицу UACI ICBatchOffers конечным списком предложений-кандидатов.
- 3. Внедрить интерактивный канал, используя триггер.
- 4. На стороне среды выполнения:

Сконфигурируйте SOL, так чтобы вызывать его путем создания шаблона SOL в конфигурации: Interact/profile/audienceLevels/<уровень аудитории>/offers By Raw SQL.

- SQL может содержать ссылки на имена переменных, которые являются частью данных сеанса посетителя (профиля). Например: "select \* from MyOffers where category =  $\{\text{preferredCategory}\}$ ", основывается на сеансе, содержащем переменную preferredCategory.
- SQL следует сконфигурировать для запроса информации из таблиц предложений, сгенерированных выше в шаге 2.

Выполнение SQL будет осуществляться для каждого вызова startSession, если включена функция offersBySQL.

Чтобы выполнение происходило для каждого вызова get0ffers, можно вызвать postEvent до вызова getOffers с параметром UACIQueryOffersBySQL, для которого задано значение 1. Вызов get0ffers (и все последующие вызовы get0ffers) будут выполнять SQL.

Чтобы выполнить другой SQL, задайте для параметра UACIOffersBySQLTemplate значение, равное имени предпочтительного шаблона SQL.

#### Утилита командной строки

Утилиту командной строки (runDeployment.sh/.bat) можно найти в каталоге установки среды разработки Interact в подкаталоге tools/deployment. Использование сценария простое: runDeployment <файл свойств> для каждой комбинации внедрения интерактивного канала и группы серверов.

В примере файла свойств deployment.properties есть все возможные параметры, и он находится в папке tools/deployment.

#### Новые параметры конфигурации

В Interact8.2 появились следующие новые параметры конфигурации для поддержки функции OffersBySQL:

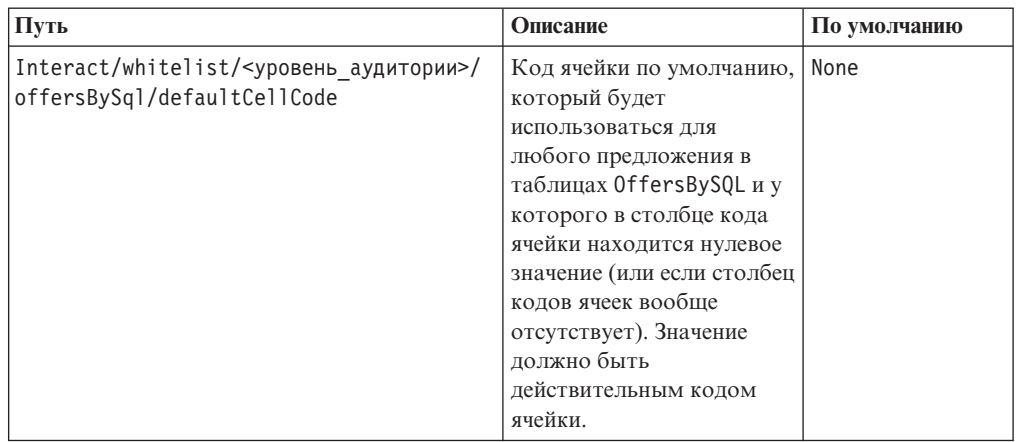

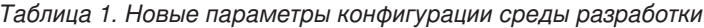

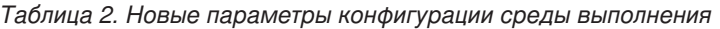

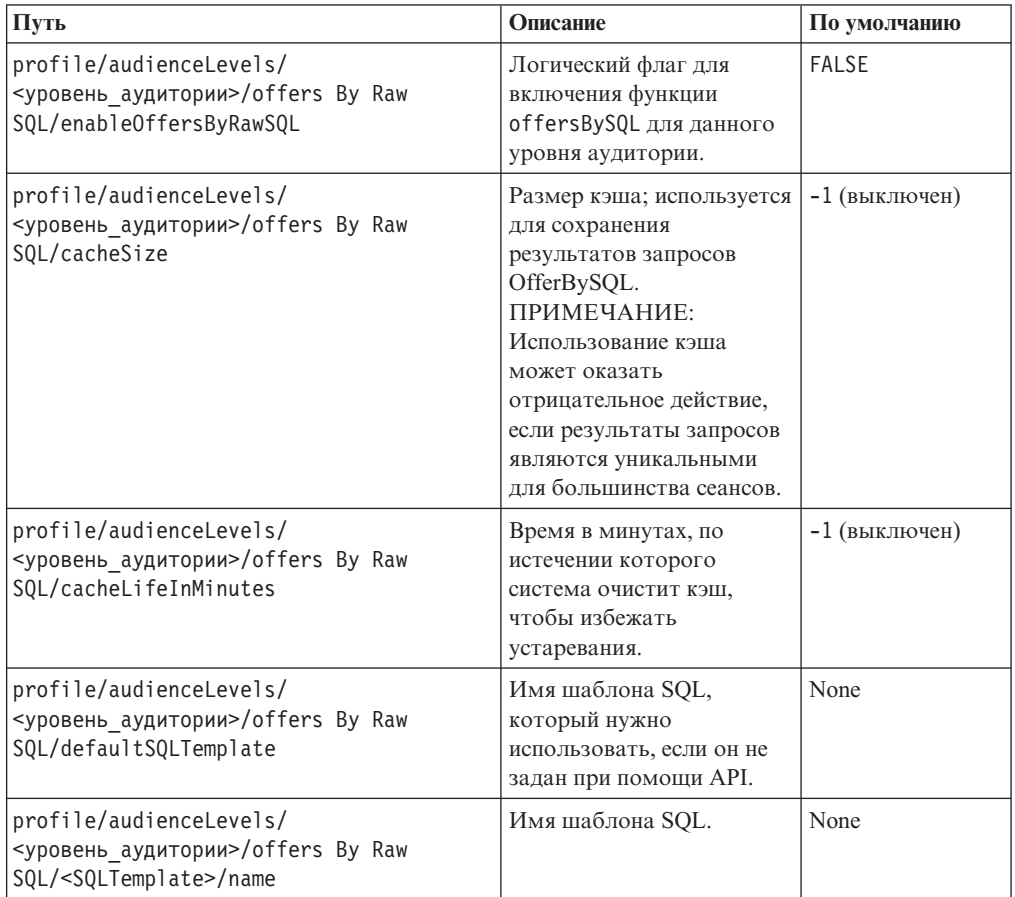

## Новые макросы distance

Новый макрос Distance, который доступен и в IBM Campaign, и в IBM Interact, поддерживает вычисление расстояния между двумя географическими точками, если заданы две пары координат, состоящих из широты и долготы. Подробную информацию смотрите в публикации Руководство пользователя по макросам IBM для **IBM EMM.** 

#### **Возможность задать параметр JDBC fetchSize при получении записей из промежуточныхтаблиц**

Добавлен новый параметр конфигурации, fetchSize, чтобы дать возможность задать размер предварительной выборки JDBC при получении отчетов из промежуточных таблиц.

Путь этого параметра в менеджере конфигурации в Marketing Platform - это Affinium | Campaign | partitions | partition1 | Interact | contactAndResponseHistTracking | fetchSize

Установка 8.2 автоматически добавляет этот параметр в вашу конфигурацию.

В базах данных Oracle задайте для этого параметра число записей, которые JDBC должен получить при каждом цикле обхода сети. При больших пакетах (100 КБ и больше) попробуйте использовать значение, равное 10000. Проследите за тем, чтобы не задавать слишком большое значение, так как это будет влиять на использование памяти, и выигрыш может стать пренебрежимо малым (если не превратится в недостаток).

### **Усовершенствования сценариев ETL хронологии контактов и ответов Interact**

В Interact8.2.0 внесены следующие усовершенствования:

1. Возможность задать больший размер пакета для ETL с использованием нового свойства конфигурации, maxJDBCFetchBatchSize.

Записи CH/RH будут прочитаны из источника данных среды выполнения Interact в виде чанков, размер которых задан свойством maxJDBCFetchChunkSize, и записаны в источник данных Campaign.

Например, чтобы обработать 2,5 миллиона записей хронологии контактов в сутки, нужно задать для maxJDBCFetchBatchSize число, превышающее 2,5 миллиона, чтобы были обработаны записи за сутки. Для maxJDBCFetchChunkSize и maxJDBCInsertBatchSize нужно задать меньшие значения, например, 50000 и 10000, соответственно. Некоторые записи за следующий день также могут быть обработаны, но будут сохранены до следующего дня.

2. Возможность планировать запуск ETL

Теперь есть опция, позволяющая запускать ETL один раз в сутки с возможностью задать предпочтительное временное окно для запуска. ETL запустится в указанный интервал времени и обработает число записей, заданных параметром maxJDBCFetchBatchSize.

- 3. Опция получения записей хронологии контактов и ответов для процесса Теперь есть опция, позволяющая получать обработанные записи хронологии контактов и ответов.
- 4. Уведомление о завершении ETL

Теперь вы можете задать абсолютный путь сценария, который запустится после завершения ETL. Сценарию уведомления о завершении будут переданы четыре аргумента: время начала, время завершения, общее число обработанных записей CH и общее число обработанных записей RH. Время начала и время завершения это числовые значения, соответствующие числу миллисекунд, прошедшему с 1970 г.

**Примечание:** Если для выполнения ETL потребуется более 24 часов, в связи с чем будет пропущено начальное время на следующий день, этот день будет пропущен, и ETL запустится в запланированное время через сутки. Например, если

сконфигурирован запуск ETL с 1 часа ночи до 3 часов ночи, а процесс запустится в 1 час ночи в понедельник и завершится в 2 часа ночи во вторник, следующий запуск, который был первоначально запланирован на 1 час ночи во вторник, будет пропущен, а следующий запуск ETL начнется в 1 час ночи в среду.

**Примечание:** При планировании ETL не учитывается переход на летнее/зимнее время. Например, если запуск ETL запланирован в период с 1 до 3 часов ночи, то при переходе на летнее/зимнее время он может выполняться с 12 часов ночи или с 2 часов ночи.

#### **Теперь в Interact учитываются начальные даты/даты вступления в силу предложений**

Добавлены два новых параметра конфигурации, позволяющие управлять поведением начальных дат/дат вступления в силу предложений. Оба они расположены в менеджере конфигурации в Marketing Platform в следующем пути:

Affinium > Interact > offerServing

*Таблица 3. Сводная информация об изменениях начальных дат/дат вступления в силу*

| Имя параметра         | Описание                                                                                                    |
|-----------------------|----------------------------------------------------------------------------------------------------|
| effectiveDateBehavior | Этот параметр - глобальный параметр конфигурации, влияющий на<br>все предложения. По умолчанию, задано значение 0 (использовать<br>дату вступления в силу).                                                              |
|                       | Возможные значения:                                                                                                    |
|                       | -1 - Игнорировать дату вступления в силу (эквивалентно поведению<br>до этого усовершенствования)                                                                                                    |
|                       | 0 - Использовать дату вступления в силу (по умолчанию)                                                                                                    |
|                       | • >0 -- Льготный период (число дней, прибавляемых к текущей дате.<br>Если дата вступления в силу больше вычисленной даты (текущей<br>даты плюс льготный период), предложение будет убрано за счет<br>применения фильтра) |

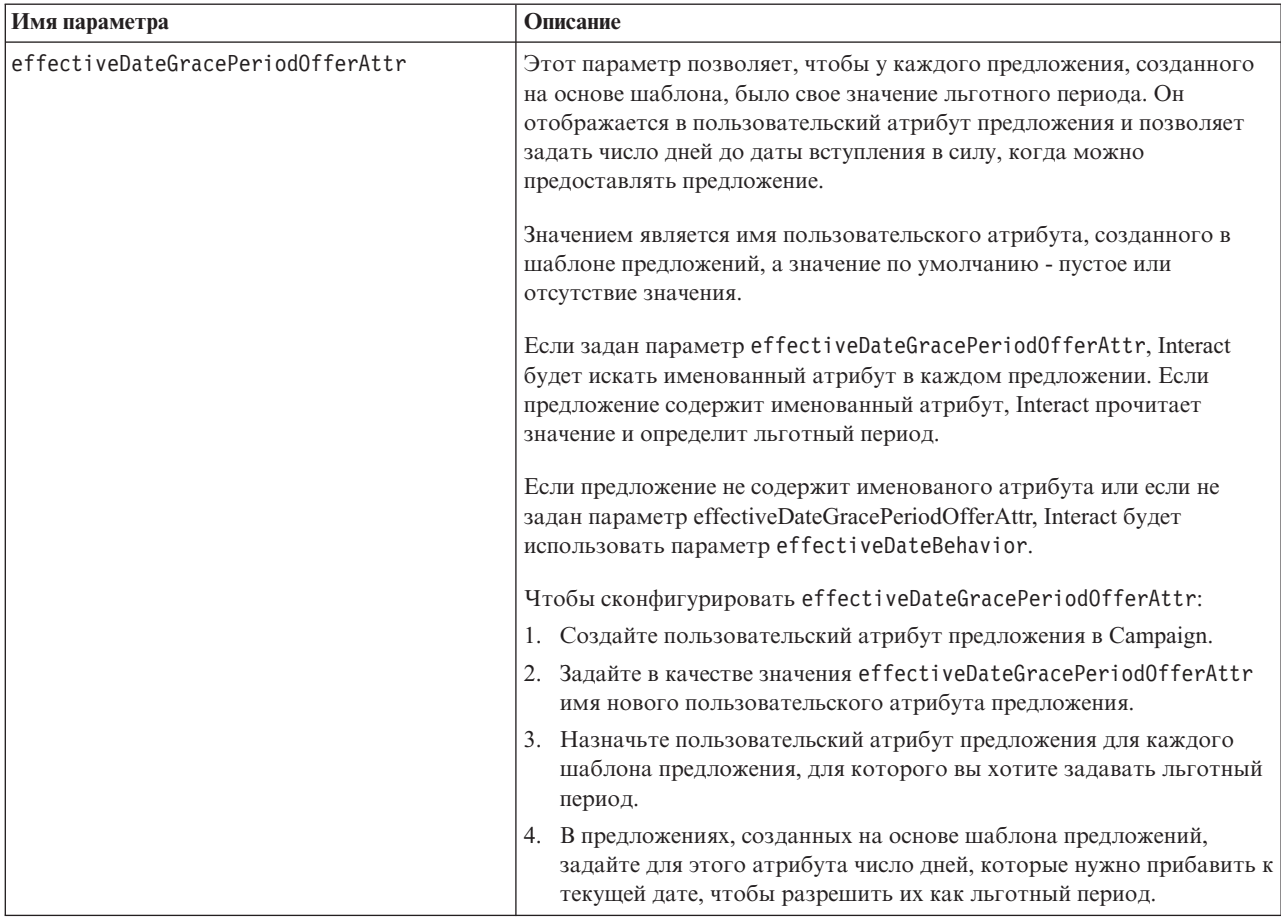

Таблица 3. Сводная информация об изменениях начальных дат/дат вступления в силу (продолжение)

## <span id="page-30-0"></span>Глава 7. Пакет отчетов IBM Interact

Пакет отчетов Interact обеспечивает схемы отчетов, которые можно использовать для отслеживания эффективности кампаний, предложений и ячеек на основе интерактивного канала и других метрик, связанных с Interact.

Пакеты отчетов содержат следующие функции:

- Схемы и шаблоны схем, зарегистрированные в Marketing Platform во время установки. Они описывают атрибуты и метрики, соответствующие схеме отчетов продукта, и содержат:
	- Пять базовых схем, которые являются основой для схемы отчетов (без пользовательских атрибутов)
	- Один шаблон схем, который можно использовать для создания новых схем
- Настраиваемая модель и отчеты IBM Cognos, которые можно внедрить на сервере **IBM Cognos BI**
- Справочная документация, описывающая модель и отчеты IBM Cognos

Справочная документация для пакетов отчетов больше не доступна на сервере документации, на котором размещаются PDF-версии документации по продукту. Вы можете получить доступ к справочной документации для пакетов отчетов после установки схем отчетов на компьютере, на котором установлен продукт Marketing Platform. Справочная документация находится в подкаталоге каталога Cognos10 в установке пакета отчетов.

Отчеты Interactполучают данные из трех источников данных:

- Системные таблицы Interact(среда разработки)
- База данных обучения Interact
- База данных среды выполнения Interact

#### Схемы отчетов

Ниже приведены схемы:

- Представления Interactoбеспечивают стандартные представления атрибутов системных таблиц среды разработки Interact (кампаний, предложений, ячеек, TreatmentRuleInv и т.п.).
- Эффективность Interactиспользуется для измерения эффективности. начиная с уровня кампании или интерактивного канала, для комбинации других измерений: предложений, ячеек, сегментов, точек взаимодействия и периодов времени (часы/последние 24 часа или дни/последние семь дней). Метрики делятся на метрики контактов и метрики ответов.
- Хронология внедрения используется отчетами, содержащими информацию о внедрениях интерактивных каналов.
- Представления среды выполнения Interactиспользуются отчетами, которые получают статистику соответствия требованиям, статистику по умолчанию и информацию об интенсивности событий из системных таблиц среды выполнения.
	- Статистика соответствия требованиям суммируется по следующим измерениям: интерактивный канал, точка взаимодействия, предложения, ячейки и время.

Статистика по умолчанию суммируется по следующим измерениям: интерактивный канал, точка взаимодействия и сегмент.

Интенсивность событий суммируется по часам и дням.

• Представление обучения Interact используется отчетами, которые получают данные из базы данных обучения Interact.

## **Шаблон**

Пакет содержит шаблон для схемы эффективности Interact, чтобы вы смогли создавать дополнительные схемы отчетов об эффективности для дополнительных уровней аудитории.

## **Отчеты**

Ниже перечислены отчеты, доступные из раздела Анализ кампании и с вкладки Анализ кампании:

- Хронология внедрения канала
- Эффективность интерактивных ячеек за период времени
- Эффективность интерактивных ячеек по предложениям
- Эффективность интерактивных предложений за период времени
- Эффективность интерактивных предложений по ячейкам
- Сведения об обучении для интерактивных предложений
- Анализ подъема для интерактивных ячеек
- Эффективность модели обучения канала за период времени
- Отчет об эффективности зоны по предложениям

Ниже перечислены отчеты, доступны с вкладки Анализ интерактивного канала:

- Хронология внедрения канала
- Сводка интенсивности событий канала
- Сводная информация об эффективности точки взаимодействия канала
- Анализ подъема для интерактивн. сегмента
- Эффективность модели обучения канала за период времени
- Отчет об эффективности зоны по предложениям

Ниже перечислены доступные отчеты инструментальных панелей:

• Эффективн. точек взаимодействия

# <span id="page-32-0"></span>Перед обращением в службу технической поддержки IBM

Если вы столкнетесь с проблемой, которую не можете решить, пользуясь документацией, то сотрудник вашей компании, отвечающий за поддержку, может заказать разговор со службой технической поддержки IBM. Используйте следующие рекомендации, чтобы ваша проблема была разрешена эффективно и успешно.

Если вы не отвечаете за поддержку в вашей компании, то за информацией обратитесь к своему администратору IBM.

## Какую информацию надо собрать

Перед тем как обратиться в службу поддержки IBM, соберите следующие сведения:

- Краткое описание характера проблемы.
- Подробно: сообщения об ошибках, появляющиеся при возникновении проблемы.
- Подробно: шаги, позволяющие воспроизвести проблему.
- Связанные файлы журналов, файлы сеансов, файлы конфигурации и файлы данных.
- Информацию о среде и системы, которую можно получить, как рассказывается в разделе "Информация о системе".

#### Информация о системе

При обращении в службу технической поддержки IBM вас могут попросить предоставить информацию о среде вашей системы.

Если проблема не мешает вам войти в систему, большая часть этой информации находится на странице О программе, где представлена информация об установленных приложениях IBM.

Доступ к странице О программе можно получить, выбрав Справка > О программе. Если страница О программе недоступна, то просмотрите файл version.txt в каталоге установки приложения.

### Контактная информация для службы технической поддержки **IBM**

Как обратиться в службу технической поддержки IBM, можно узнать на веб-сайте технической поддержки продукта IBM: (http://www.ibm.com/support/entry/portal/ open\_service\_request).

Примечание: Чтобы ввести запрос на поддержку, вы должны зарегистрироваться с учетной записью IBM. Эта учетная запись должна быть связана с вашим номером заказчика IBM. Чтобы подробнее узнать о связывании вашей учетной записи с вашим номером заказчика IBM, смотрите Support Resources>Entitled Software Support (Ресурсы поддержки - Предоставляемая поддержка программ) в портале поддержки.

## <span id="page-34-0"></span>Замечания

Эта информация относится к продуктам и услугам, предоставляемым в США.

IBM может не предоставлять в других странах продукты, услуги и аппаратные средства, описанные в данном документе. За информацией о продуктах и услугах, предоставляемых в вашей стране, обращайтесь к местному представителю IBM. Любые ссылки на продукты, программы или услуги IBM не означают явным или неявным образом, что можно использовать только продукты, программы или услуги ІВМ. Разрешается использовать любые функционально эквивалентные продукты, программы или услуги, если при этом не нарушаются права IBM на интеллектуальную собственность. Однако ответственность за оценку и проверку работы любых продуктов, программ и услуг других фирм лежит на пользователе.

IBM может располагать патентами или рассматриваемыми заявками на патенты, относящимися к предмету данного документа. Получение этого документа не означает предоставления каких-либо лицензий на эти патенты. Запросы по поводу лицензий следует направлять в письменной форме по адресу:

IBM Director of Licensing IBM Corporation North Castle Drive Armonk, NY 10504-1785 U.S.A.

По поводу лицензий, связанных с использованием наборов двухбайтных символов (DBCS), обращайтесь в отдел интеллектуальной собственности IBM в вашей стране или направьте запрос в письменной форме по адресу:

Законолательство по зашите и лицензированию интеллектуальной собственности IBM Japan, Ltd. 19-21, Nihonbashi-Hakozakicho, Chuo-ku Tokyo 103-8510, Japan

Следующий абзац не применяется в Великобритании или в любой другой стране, где подобные заявления противоречат местным законам: INTERNATIONAL BUSINESS MACHINES CORPORATION ПРЕДСТАВЛЯЕТ ДАННУЮ ПУБЛИКАЦИЮ "КАК ЕСТЬ" БЕЗО ВСЯКИХ ГАРАНТИЙ, КАК ЯВНЫХ, ТАК И ПОДРАЗУМЕВАЕМЫХ, ВКЛЮЧАЯ, НО НЕ ОГРАНИЧИВАЯСЬ ТАКОВЫМИ, ПОДРАЗУМЕВАЕМЫЕ ГАРАНТИИ СОБЛЮДЕНИЯ ЧЬИХ-ЛИБО АВТОРСКИХ ПРАВ, ВОЗМОЖНОСТИ КОММЕРЧЕСКОГО ИСПОЛЬЗОВАНИЯ ИЛИ ПРИГОДНОСТИ ДЛЯ КАКИХ-ЛИБО ЦЕЛЕЙ. В некоторых странах для определенных сделок подобные оговорки не допускаются, таким образом, это утверждение может не относиться к вам.

Данная информация может содержать технические неточности и типографские опечатки. Периодически в информацию вносятся изменения, они будут включены в новые издания этой публикации. Фирма IBM может в любое время без уведомления вносить изменения и усовершенствования в продукты и программы, описанные в этой публикации.

Любые ссылки в данной информации на сайты, не принадлежащие IBM, приводятся только для удобства и никоим образом не означают поддержки IBM этих сайтов. Материалы этих сайтов не являются частью данного продукта IBM, и вы можете использовать их только на собственную ответственность.

Всю предоставленную вами информацию IBM может использовать или распространять любым способом, какой сочтет нужным, не беря на себя никаких обязательств по отношению к вам.

Если обладателю лицензии на данную программу понадобятся сведения о возможности: (i) обмена данными между независимо разработанными программами и другими программами (включая данную) и (ii) совместного использования таких данных, он может обратиться по адресу:

**IBM** Corporation 170 Tracer Lane Waltham, MA 02451  $U.S.A.$ 

Такая информация может быть предоставлена на определенных условиях (в некоторых случаях к таким условиям может относиться оплата).

Лицензированная программа, описанная в данном документе, и все лицензированные материалы, доступные с ней, предоставляются IBM на условиях IBM Customer Agreement (Соглашения IBM с заказчиком), Международного соглашения о лицензиях на программы IBM или эквивалентного соглашения.

Приведенные данные о производительности измерены в контролируемой среде. Таким образом, результаты, полученные в других операционных средах, могут существенно отличаться от них. Некоторые показатели измерены получены в системах разработки и нет никаких гарантий, что в общедоступных системах эти показатели будут теми же. Более того, некоторые результаты могут быть получены путем экстраполяции. Реальные результаты могут отличаться от них. Пользователи должны проверить данные для своих конкретных сред.

Информация о продуктах других фирм получена от поставщиков этих продуктов, из их опубликованных объявлений или из других общедоступных источников. IBM не производила тестирование этих продуктов и никак не может подтвердить информацию о их точности работы и совместимости, а также прочие заявления относительно продуктов других компаний (не-IBM). Вопросы о возможностях продуктов других фирм следует направлять поставщикам этих продуктов.

Все утверждения о будущих направлениях разработок или намерениях фирмы IBM могут быть пересмотрены или отменены без дополнительного объявления, и отражают исключительно предполагаемые цели фирмы.

Все приведенные цены представляют собой рекомендованные IBM в настоящее время розничные цены, которые могут быть изменены без уведомления. Дилерские цены могут отличаться от них.

Эта информация содержит примеры данных и отчетов, иллюстрирующие типичные деловые операции. Чтобы эти примеры были правдоподобны, в них включены имена лиц, названия компаний и товаров. Все эти имена и названия вымышлены и любое их сходство с реальными именами и адресами полностью случайно.

ЛИЦЕНЗИЯ НА ПЕРЕПЕЧАТКУ:

<span id="page-36-0"></span>Эта информация содержит примеры прикладных программ на языках программирования, иллюстрирующих приемы программирования для различных операционных платформ. Разрешается копировать, изменять и распространять эти примеры программ в любой форме без оплаты фирме IBM для целей разработки, использования, сбыта или распространения прикладных программ, соответствующих интерфейсу прикладного программирования операционных платформ, для которых эти примера программ написаны. Эти примеры не были всесторонне проверены во всех возможных условиях. Поэтому IBM не может гарантировать их надежность, пригодность и функционирование. Пробные программы предоставляются по принципу 'как есть', без какой-либо гарантии. IBM не несет ответственности ни за какой ущерб, вызванный использованием примеров программ..

Если вы просматриваете эту информацию на экране, фотографии и цветные иллюстрации могут быть не видны.

## Товарные знаки

IBM, логотип IBM и ibm.com - товарные знаки или зарегистрированные товарные знаки International Business Machines Corporation во многих странах. Другие продукты или названия услуг также могут быть товарными знаками IBM или других компаний. Текущий список товарных знаков IBM доступен в Интернете на странице "Copyright and trademark information" (Информация об авторских правах и товарных знаках) по адресу: www.ibm.com/legal/copytrade.shtml.

## Замечания относительно политики конфиденциальности и положений об использовании

В программных продуктах IBM, включая программу как служебное решение ("Предложения относительно программ"), могут использоваться элементы cookie или другие технологии для сбора информации об использовании продукта, чтобы помочь улучшить опыт работы конечного пользователя, настроить взаимодействия с конечным пользователем или для других целей. Элемент cookie - это фрагмент данных, которые веб-сайт может отправить в ваш браузер и которые затем могут храниться на вашем компьютере в виде тега, идентифицирующего ваш компьютер. Во многих случаях никакой личной информации эти компоненты cookie не собирают. Если используемое вами Предложение относительно программ позволяет вам собирать личную информацию через компоненты cookie и аналогичные технологии, мы информируем вас ниже о соответствующих особенностях.

В зависимости от внедренных конфигураций данное Предложение относительно программ может использовать сеансы и хранимые компоненты cookie, которые собирают имя каждого пользователя и другую личную информацию для управления сеансами, усовершенствованной работы пользователей или других целей, касающихся отслеживания использования, или функциональных целей. Эти компоненты cookie можно отключить, но при их отключении также будут отключены функции, для поддержки которых они предназначены.

Различные законодательства регулируют сбор личной информации через компоненты cookies и аналогичные технологии. Если конфигурации, внедренные для этого Предложения относительно программ, обеспечивают вам, как заказчику, возможность собирать личную информацию от конечных пользователей через cookies и другие технологии, вы должны обратиться за местной юридической рекомендацией о том, существуют ли какие-либо законы, применимые к такому сбору данных, включая все требования относительно предоставления замечаний и согласований в тех случаях, где это применимо.

IBM требует, чтобы Клиенты (1) обеспечивали четкую и явную связь с терминами веб-сайта Заказчика относительно использования (например, политики конфиденциальности), включая связь со сбором и практикой использования данных IBM и Клиентом, (2) сообщали о том, что элементы cookie и явные элементы gif/веб-маяки помещались на компьютер посетителя компанией IBM от имени Клиента вместе с пояснением цели такой технологии, и (3) в той степени, в которой это требуется законом, получали согласие от посетителей веб-сайта перед помещением элементов cookie и явных элементов gif/веб-маяков Клиентом или компанией IBM от имени Клиента на устройства посетителя веб-сайта.

Более подробную информацию об использовании для этих целей различных технологий, включая компоненты cookie, смотрите в документе IBM Online Privacy Statement (Заявление об электронной конфиденциальности) по адресу: http://www.ibm.com/privacy/details/us/en, в разделе "Cookies, Web Beacons and Other Technologies" (Элементы cookie, веб-маяки и другие технологии).

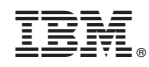

Напечатано в Дании